# **даних**

**Курсова робота Студента групи ПМ-14 База Голубчикова <sup>А</sup>.О.**

## **Поставки – продаж непродовольчих товарів**

Темою курсової роботи є «База даних «Поставки – продаж непродка синчик мааровична:

**ВСТУП**

У сучасному світі швидкий і якісний доступ до потрібної інформації є одним з головних критеріїв ефективності управління організацією або виробництвом і тому сучасне життя немислимо без ефективного управління. забезпечувати отримання загальних, або апэацією аругина і воїн дому сучасле да Італії.

Важливою категорією є системи обробки інформації, від яких багаабвапауувати могримання інформації дкрисмчної за підприємит безбіс у отани в изтримок;

У зв'язку c розширенням мереж магазинів і збільшення їх кількості зростає конкуренція між ними. Жодна мережа магазинів в даний час не може обійтися без інформаційної підтримки, що здійснюється за допомогою відповідних програмних продуктів, щоб бути конкурентоспроможним в сфері даних послуг. Найчастіше для цього використовуються бази даних. виконувати точний і повний аналіз даних.<br>П. виконувати точний і повний аналіз даних.

### **Проектування бази даних**

**1. Опис об'єктів предметної області** А. Продаж товару: Код продажу; Код товару; Кількість.

> B. Поставка товару: Код поставки; Код товару; Код постачальника; Дата поставки; Кількість; Ціна поставки за одиницю товару.

C. Постачальник : Код постачальника; Найменування постачальника; Адреса; Телефон.

D. Товари в асортименті: Код товару; Найменування товару; Код постачальника; Кількість.

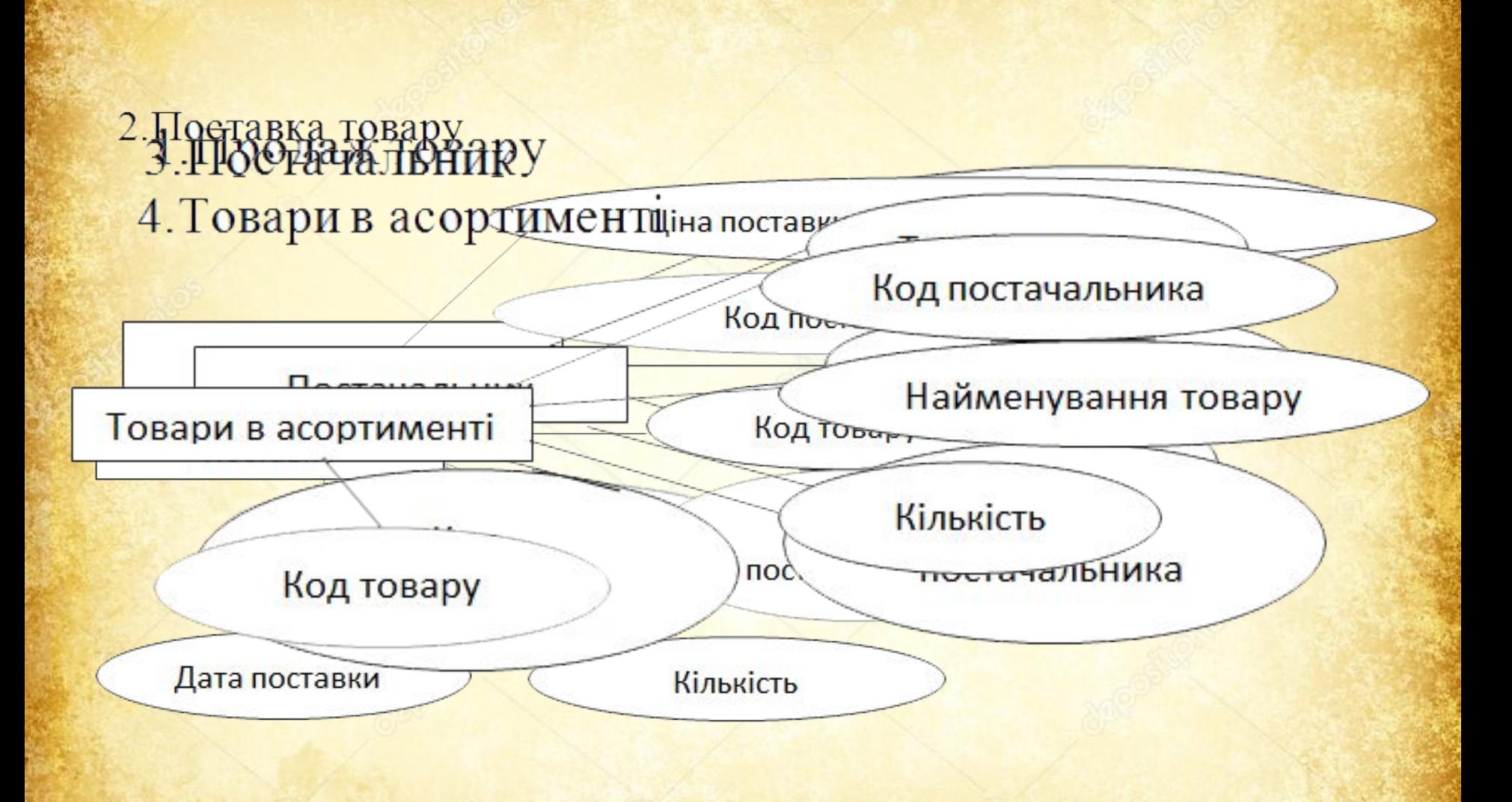

#### **2. Аналіз предметної**

обрезуньтаті аналізу предметної області встановлено: 1. Один постачальник може поставляти різні товари різної кількості.

2. Один продаж може одержувати товари від різних постачальників.

3. Один постачальник може здійснювати декілька поставок.

Всі таблиці бази даних перебувають в 1НФ, тому що була зроблена заміна складених атрибутів на атомарні. Всі таблиці перебувають в 2НФ, тому що не містять не ключових атрибутів.

Для встановлення зв'язків між таблицями і приведення таблиць до 3НФ введені атрибути: код продажу, код товару, код поставки, код постачальника .

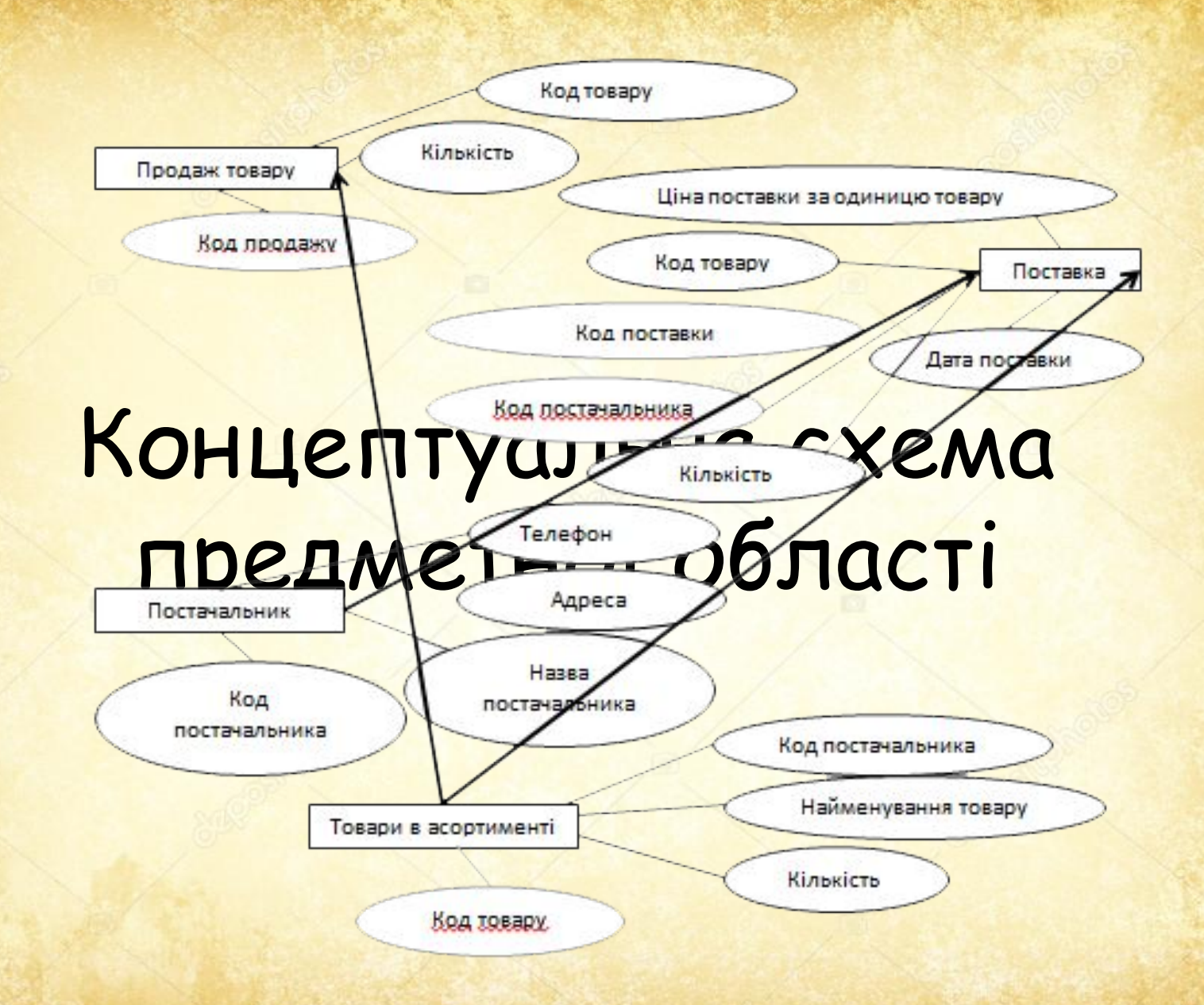

#### **3. Побудова ER – діаграми реляційної бази даних**

Була отримана наступна реляційна модель бази даних з виділеними ключовими атрибутами:

Продаж товару (Код продажу, Код товару, Кількість, Дата); Постачальник (Код постачальника, Назва постачальника, Телефон, Адреса);

Товари (Код товару, назва товару, Постачальник, Кількість).

Поставка(Код поставки, Код товару, Код постачальника, Кількість товару, Ціна поставки за одиницю товару, дата поставки).

**EXEMPLE A** CXEMA ДАННЫХ

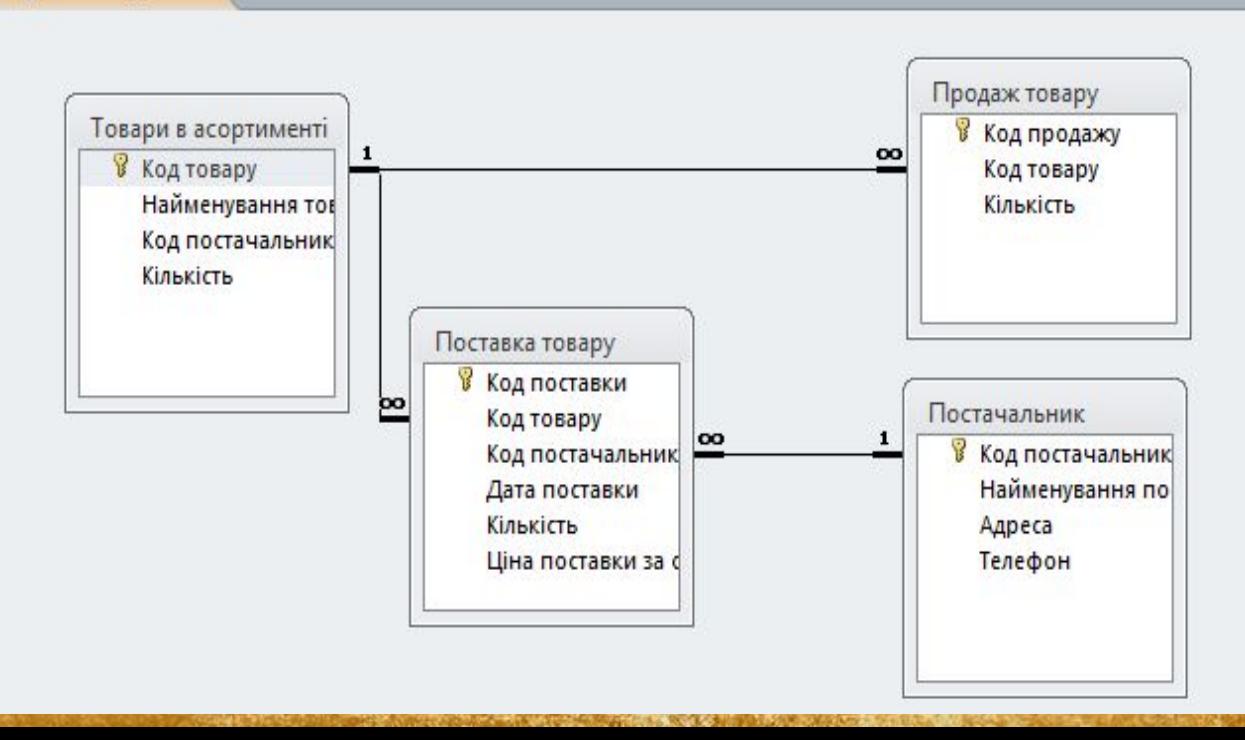

## **Реалізація бази даних**

#### **1. Вибір інструментальних засобів**

**СУБД** Системою управління базами даних (БД) називають програмну систему, призначену для створення на ЕОМ загальної бази даних для безлічі додатків, забезпечення ефективності доступу користувачів до даних, які містяться в ній в рамках наданих їм повноважень.

Однією з найпопулярніших настільних програмних СУБД є Microsoft Access. Однією з основних причин такої популярності Access полягає в тому, що, вона є по суті настільної СУБД, цей додаток увібрало в себе багато можливостей систем управління реляційними базами даних архітектури клієнт-сервер, званої також SQL базою даних.

## **2. Побудова таблиць БД за допомогою СУБД MS**

**Access**<br>Taбабщиця 2.3— Серруккуура таблиціі "Провачальникіру"

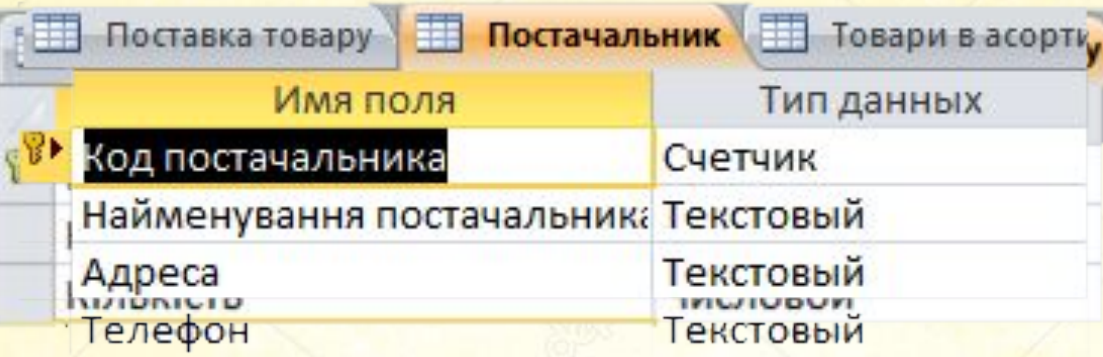

Таблиця 2.4. - Структура таблиці "Поставка"<br>Таблиця 2.2. - Структура таблиці "Товари"

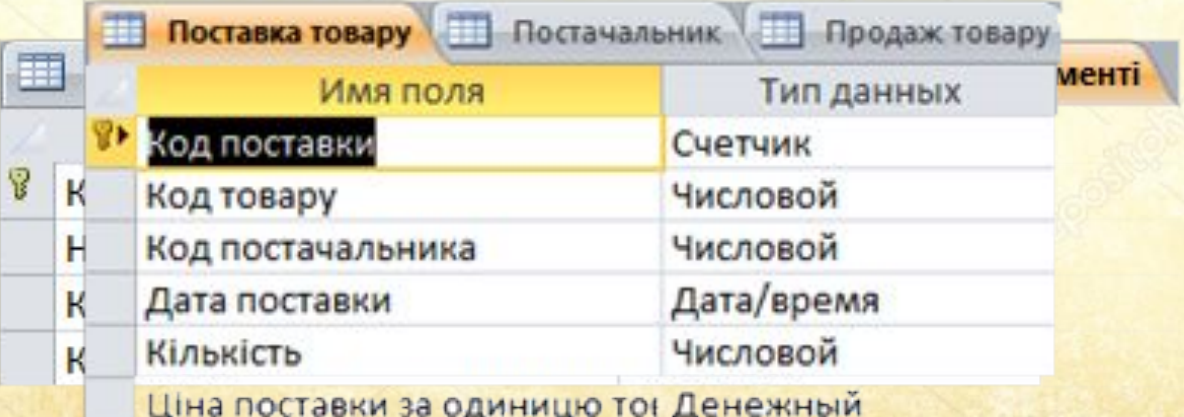

Далі в середовищі СУБД MS Access виконано заповнення інформацією спочатку таблиць, призначених для зберігання нормативно-довідкової інформації, а потім таблиць, призначених для зберігання оперативно-облікової інформації.

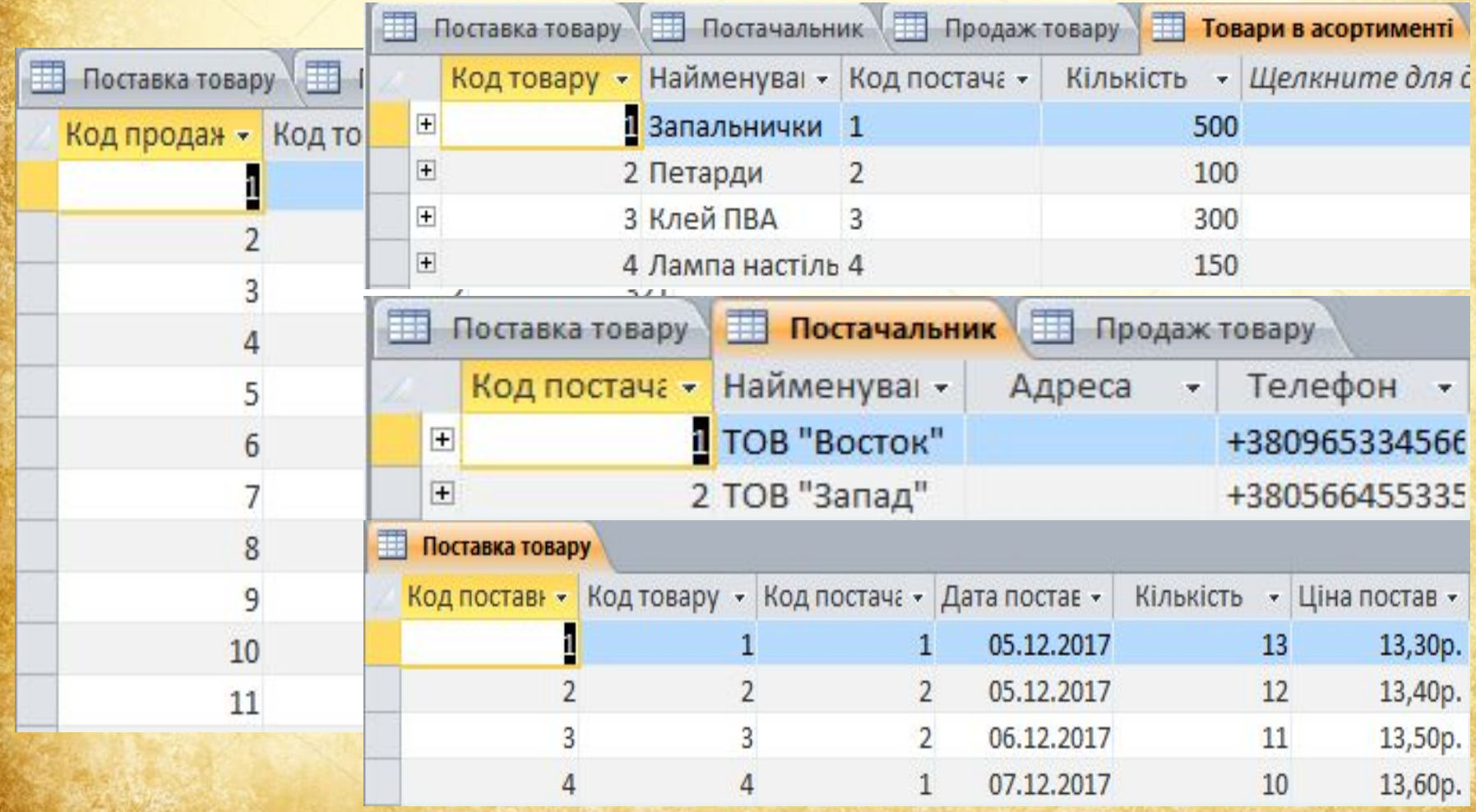

#### **3. Проектування запитів**

Запити дозволяють вибирати дані з однієї або декількох пов'язаних таблиць. Результатом виконання запиту є результуюча таблиця, яка поряд з іншими таблицями може бути використана при обробці даних. За допомогою запитів можна також оновлювати, видаляти або додавати дані в таблиці

#### Створимо наступні запити

#### Одержати відсортований за абеткою список постачальників й їхніх телефонів

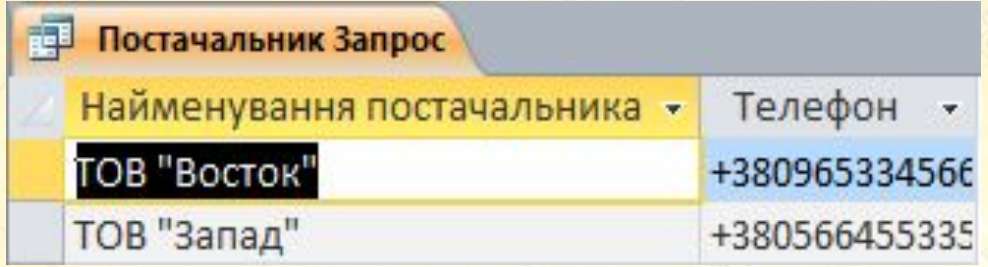

#### Одержати відсортований за абеткою список товарів, згрупований по постачальникам

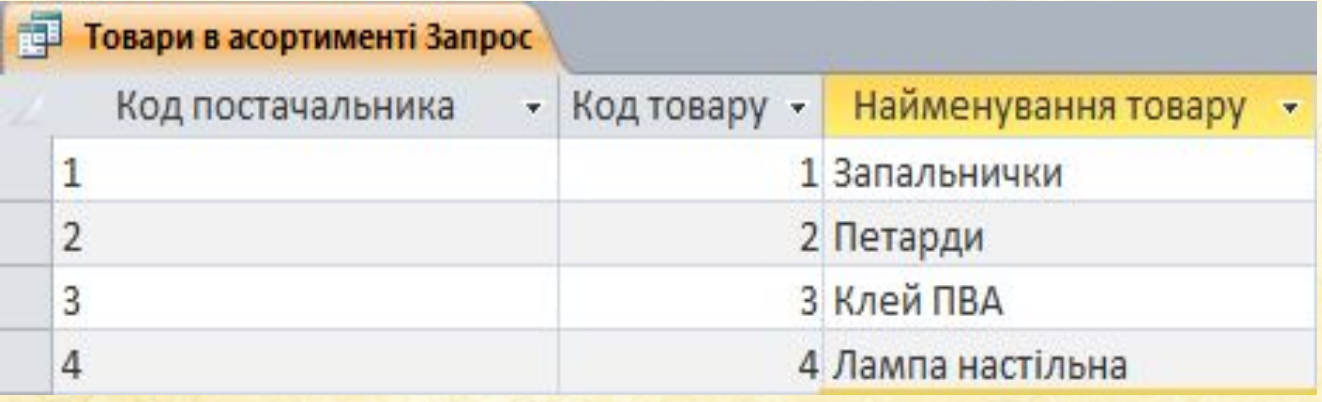

#### Запит підрахувати кількість товарів, проданих у зазначений період

#### **Поставка товару Запрос** Поставка товару В Код поставки Код товару Код постачальника Дата поставки Кількість Ціна поставки за одиницю товару

 $\blacksquare$ 

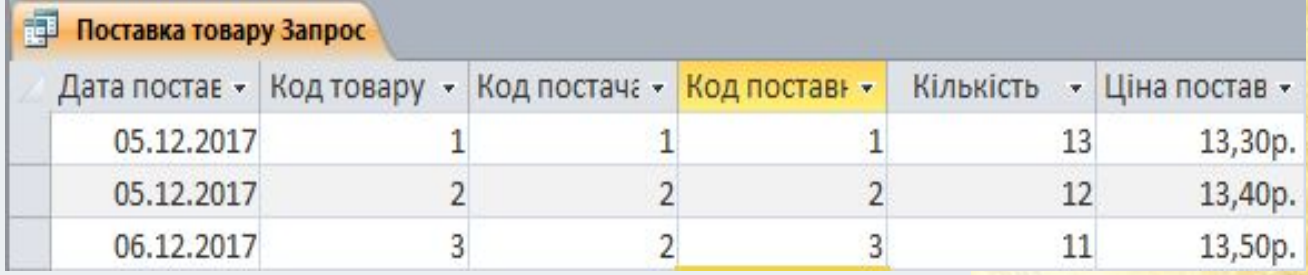

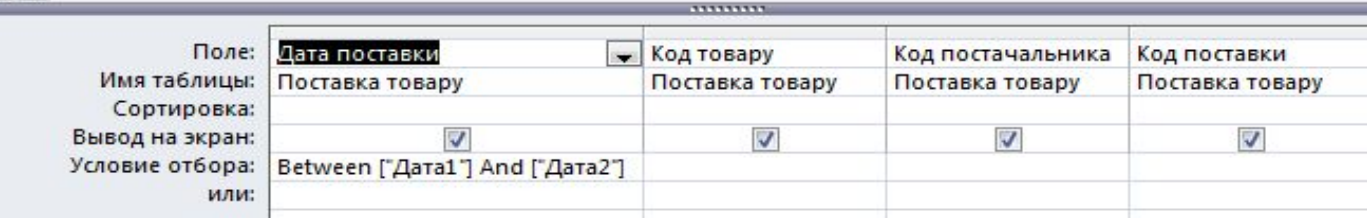

#### Одержати список трьох товарів, кількість яких є мінімальною

#### **ПРЕ Товари в асортименті Запрос1**

SELECT TOP 3 [Товари в асортименті].[Код товару], [Товари в асортименті].[Найменування товару], [Товари в асортименті].[Код постачальника], [Товари в асортименті].Кількість **FROM Повари в асортименті] ORDER BY [Товари в асортименті]. Кількість;** 

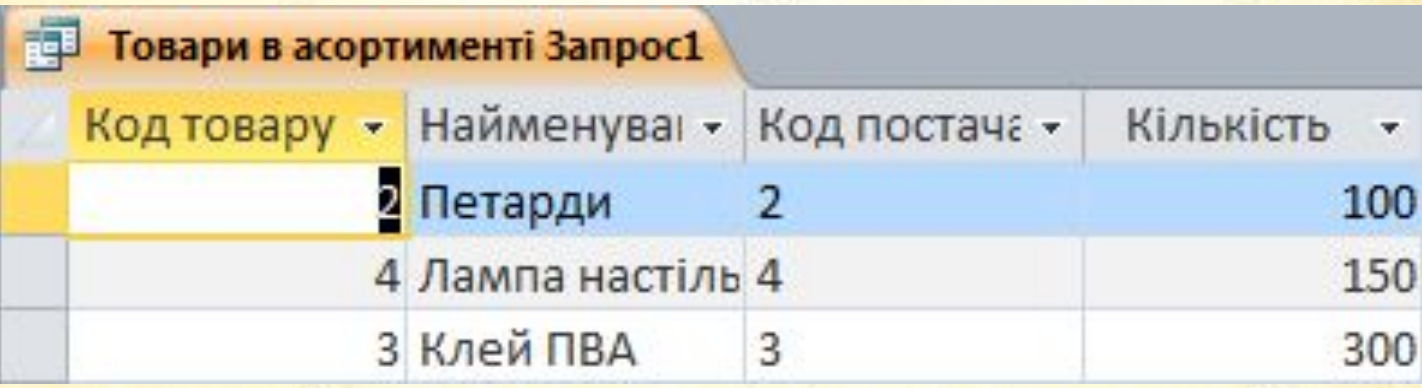

#### **4. Проектування форм і звітів**

Форми служать для введення і перегляду даних в зручному для користувача вигляді, який відповідає звичному для нього документу. При виведенні даних за допомогою форм можна застосовувати спеціальні засоби оформлення.

Звіти призначені для формування вихідних документів і виведення їх на друк. За своїми властивостями і структурі звіти багато в чому подібні формам. Основна їхня відмінність полягає в тому, що в звіті відображаються всі дані і в них передбачена можливість групувати дані за різними критеріями

#### Створення форми для

**Товари в асортименті** 

#### Товари в асортименті

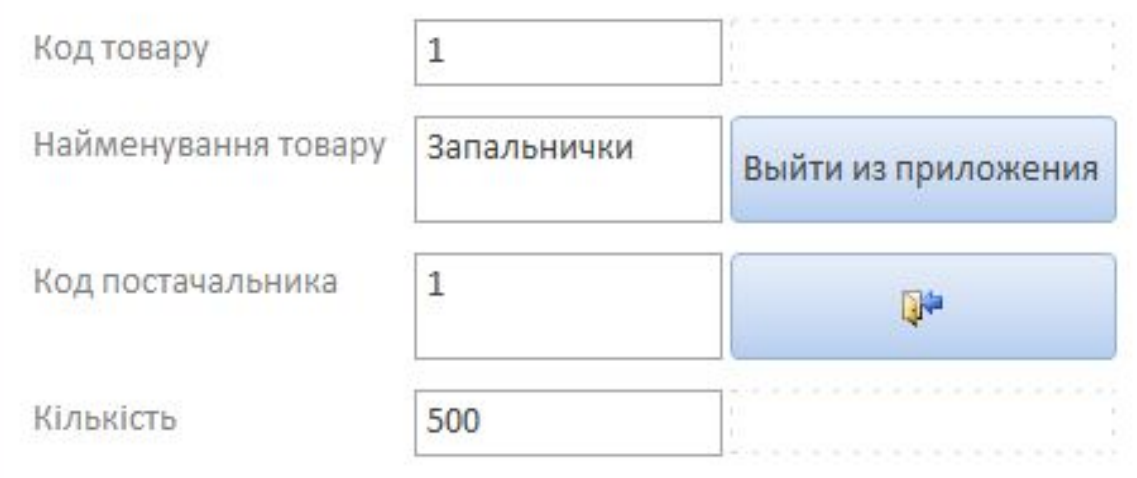

Дана форма виводить інформацію про заданий товар, а саме виводить інформацію про : код даного товару, назва товару, кількість, код постачальника.

#### Створення форми для Постачальників

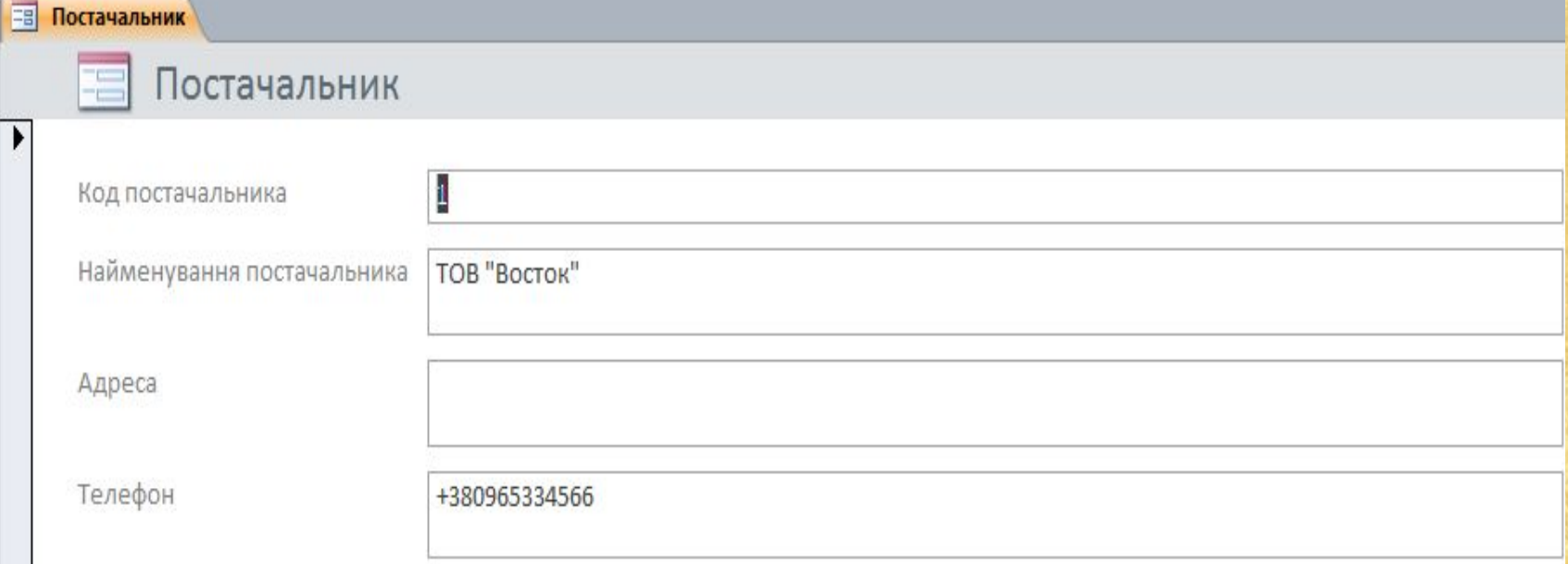

Дана форма за потребою виводить нам інформацію про Постачальника (Код постачальника, назва постачальника, телефон, адреса)

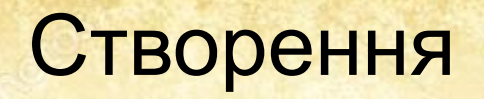

#### звіту

Товари в асортименті

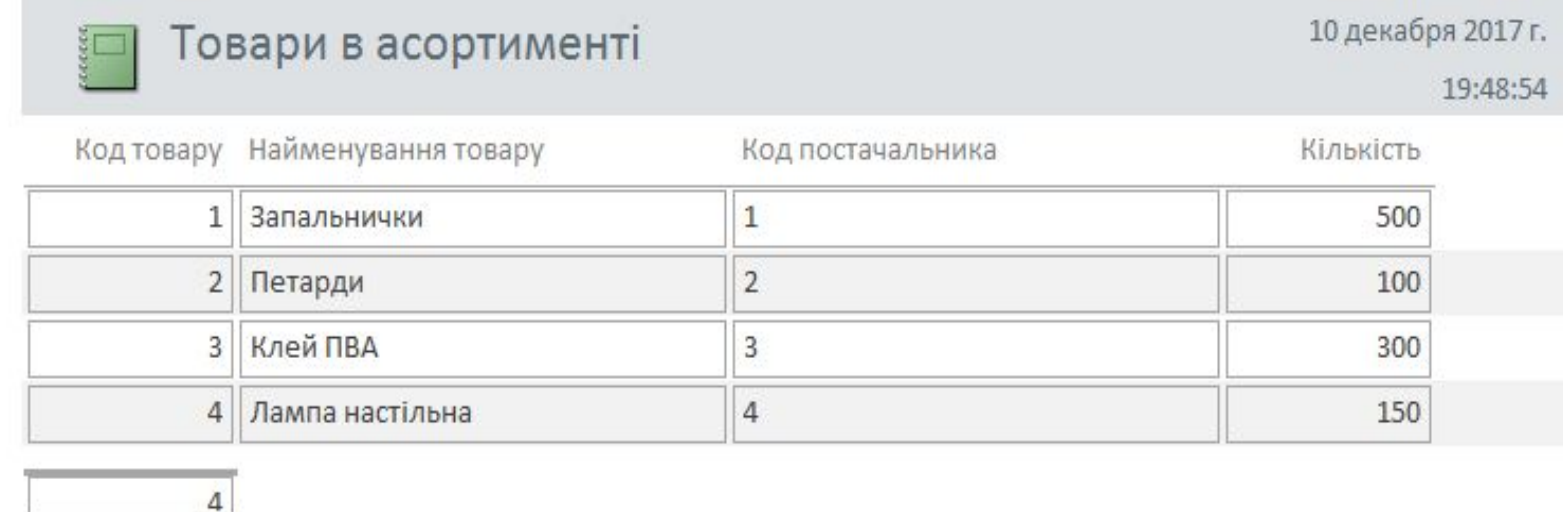

Страница 1 из 1

Звіт виводить нам інформацію (Назва товару, код постачальника, код товару, кількість) про всі товари.

#### **5. Розробка інтерфейсу - головної кнопкової форми**

Кнопкова форма будується з метою навігації по базі даних, та для швидкого доступу до створених елементів форм та звітів. Ця форма може використовуватися в якості головного меню БД.

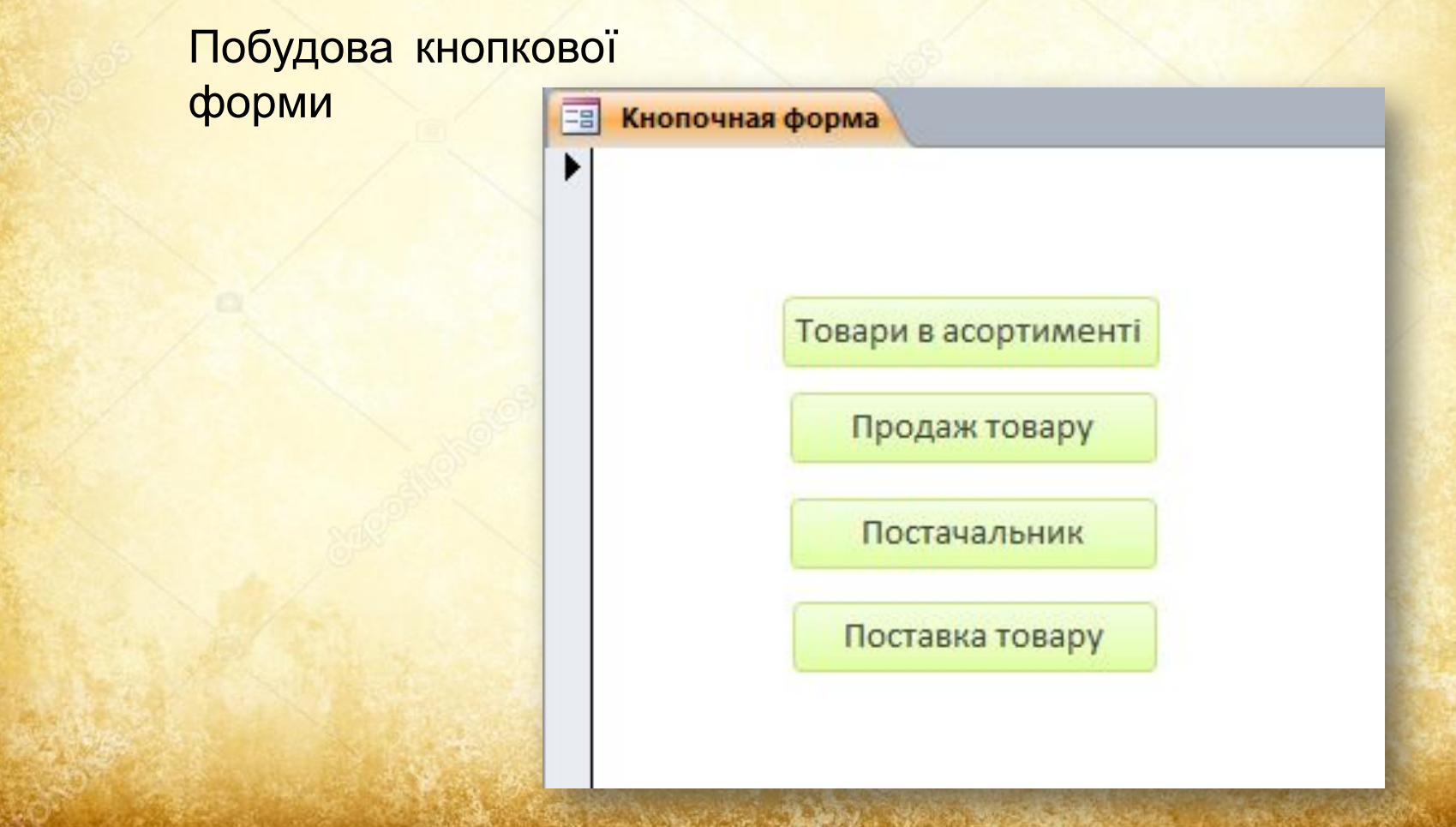

Ця кнопочка форма програми Access надає доступ до трьох різних форм, одного звіту, та кнопки виходу з програми одним натисканням кнопки миші.

 1. При натисканні на вкладку Товари, у нас відкриється форма у ,якій ми можемо побачити інформацію про код товару, назву товару, кількість, код виробника.

 2. При натисканні на Продаж, відкриється форма у, якій ми побачимо інформацію про код продажу, код товару.

 3. При натисканні на Постачальник, відкриється форма у, якій ми побачимо інформацію про код постачальника, назва постачальника, телефон , адреса.

 4. При натисканні на Поставка товару, відкриється звіт у, якій ми побачимо інформацію про код поставки, код товару, код постачальника, дата поставки, кількість, ціна поставки за одиницю товару.

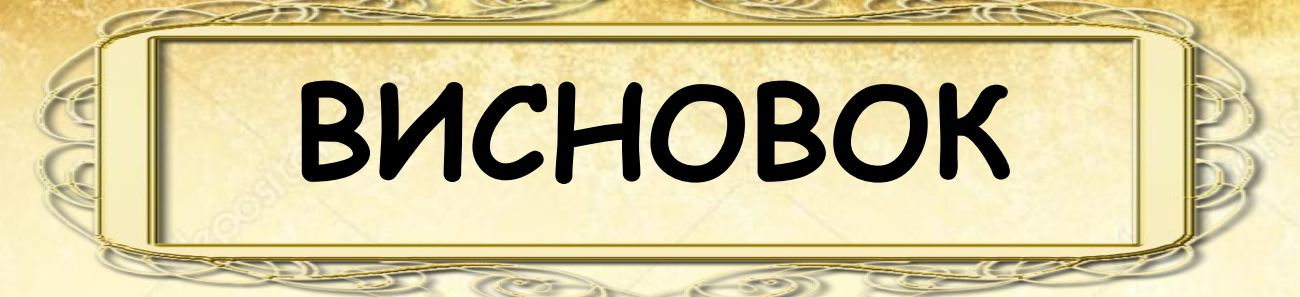

База даних – це сукупність структурованих і взаємозалежних даних і методів, що забезпечують додавання вибірки і відображення даних.

Microsoft Access дозволяє керувати всіма відомостями з одного файлу бази даних. В рамках цього файлу використовуються наступні об'єкти: таблиці для збереження даних; запити для пошуку і вилучення тільки необхідних даних; форми для перегляду, додавання і зміни даних у таблицях; звіти для аналізу та печаті даних в деякій формі.

оброблятом у беріга вом уз пробекліця розроблена а і база данна х д**л ворюважи матазинів**ля введення, перегляду і оновлення да i<del>Писх</del>у альтансом и викорикання укурсио вої фозботи створовння як роразроблює на яі доката думбаз віда вімка довіто пяє авусопад ковувати» гола а вивосов бріво в ої еребну ці агбо и віниту, <mark>так Повре білен шйод о да па қайд не вібха дню і в казатога формати, і</mark> <mark>гурлад вика та сінаблана гі, і става крі фніцті абариаціт бр вистдани и ханих і</mark> відпых від дият фав мормани сификанції, ні цом хозволбів Access забез сатися ватобіс розробу лефентість Майстра ції кі Використовуючи запити, є можливість вибирати і можна використовувати для створення таблиць, запитів різних типів форм і звітів, просто вибравши за допомогою миші потрібні опції.

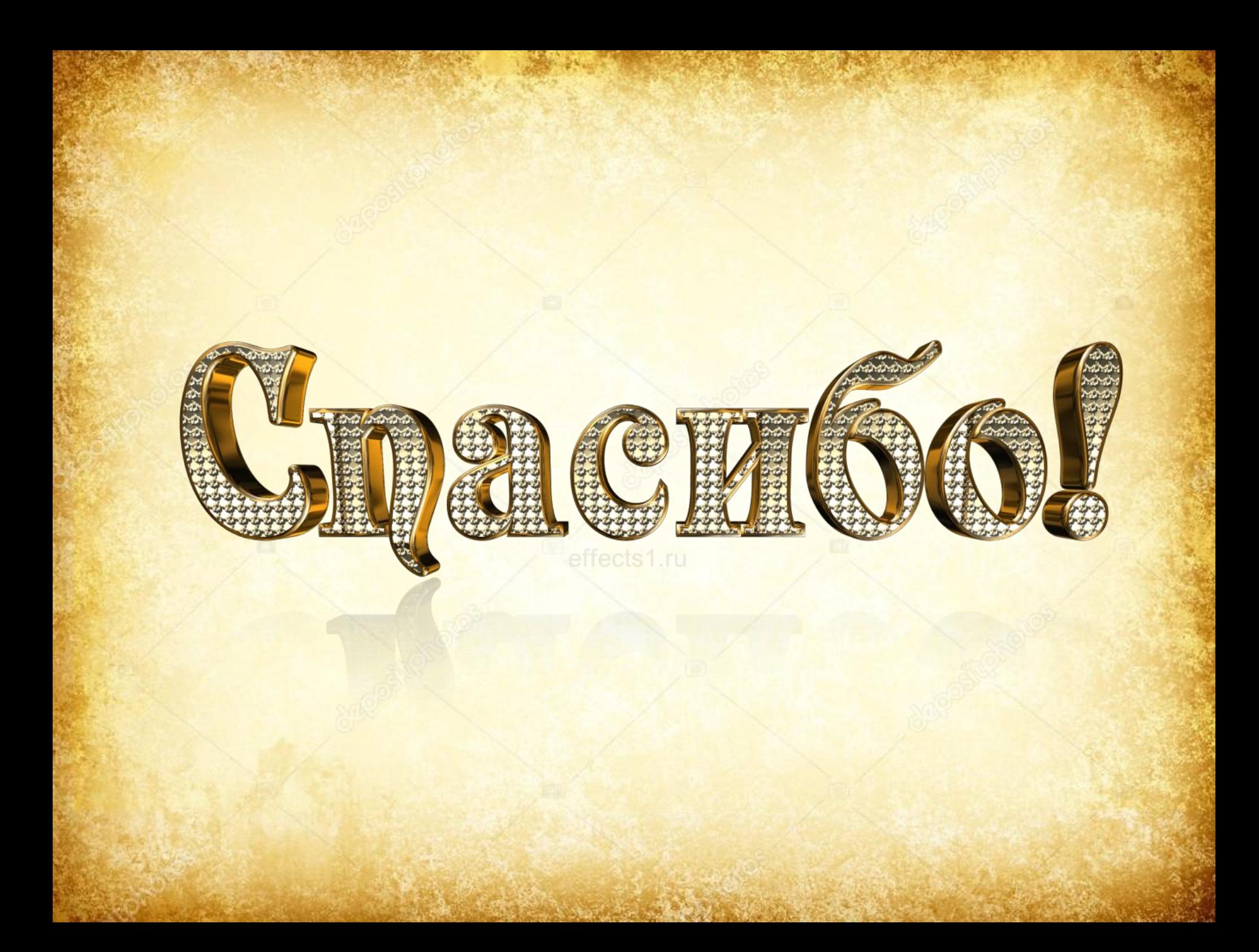